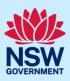

# How to declare As-Builts (final set)

Under the *Design and Building Practitioners Regulations 2021,* the building practitioner is required to complete a building compliance declaration prior to the application of an occupation certificate on the NSW Planning Portal (the portal).

The Building Compliance Declaration can be found on the Intent to Seek Occupation Certification (ITSOC) case and is part of the declare as-builts process.

The building practitioner should only complete the declaration if there are no further planned changes expected to the set of regulated designs in the document repository. The declare As-Built process and the Building Compliance Declaration can only be completed by the nominated registered building practitioner.

The building practitioner will be able to review the documents stored on the building work case before completing the declaration.

For subsequent occupation certificates, the building compliance declaration must be completed for each instance of the ITSOC case. This is to ensure the building compliance declaration accurately reflects which of the regulated designs and design compliance declaration in the document repository relate to which occupation certificate.

### Complete a building compliance declaration

1. From the practitioner dashboard, **click** the unassigned tasks heading, then **click** the As-built declaration folder.

| Active work  | Completed work        | Unassigned tasks | Assigned task |
|--------------|-----------------------|------------------|---------------|
| 🚔 As-built d | leclaration           |                  |               |
| 🖨 Design do  | cument upload & lodge | ment             |               |

**Note**: The nominated building practitioner will only see the As-built declaration folder, if the issued for construction documents have been previously uploaded and lodged, and the Developer has submitted the Expected Completion Notice to NSW Fair Trading.

Previously accessed cases will be available on the active work tab.

| 2. Click on the ITSOC case reference number. | Reference Number |
|----------------------------------------------|------------------|
|                                              | ITSOC-2023-1850  |
|                                              | ITSOC-2023-1843  |
|                                              | ITSOC-2023-1844  |
|                                              | <u>CFT-19245</u> |
|                                              |                  |

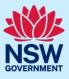

| 3. Select the user from the list to assign the case to the building practitioner.                                                                                                    | Assign Case To : ★ Ingrid Castaneda ∨<br>Ingrid Castaneda<br>reg prc<br>Ingrid Castaneda<br>Practitioner 1<br>Thamarai test              |
|----------------------------------------------------------------------------------------------------|----------------------------------------------------------------------------------------------------|
| 4. Click submit.                                                                                                    | Submit                                                                                                    |
| <b>Note</b> : The screen will display the ITSOC details.                                                                                                    |                                                                                                    |
| Case details       Documents       Building Work Details       Addition         Expected completion notice       Image: CFT-20745       Image: CFT-20745       Image: CFT-20745         Is the expected completion notice less than 6 months from the current dat No       Image: CFT-20745       Image: CFT-20745         Expected completion notice less than 6 months from the current dat No       Image: CFT-20745       Image: CFT-20745 |                                                                                                    |
| 5. Click declare As-Builts (final set).                                                                                                    | Actions ~<br>Refresh<br>Re-assign<br>Declare As-Builts (Final set)                                                                       |
| 6. Indicate if the building work has complied with the requirements of the Building Code of Australia and steps taken to ensure compliance.                                                                                                    | Has the building work complied with the requirements of the Building Code O Yes No Please set out the steps taken to ensure compliance.* |
| 7. Indicate if the design was prepared by a registered design practitioner.                                                                                                    | Has the design been prepared by a registered design practitioner<br>Yes<br>No                                                            |
| <ol> <li>Indicate if a design compliance declaration has<br/>been obtained in relation to the regulated designs<br/>used for the building work.</li> </ol>                                                                                                    | Has a design compliance declaration been obtained in relation to regulated designs           Yes           No                            |

## Intention to Seek Occupation Certificate Building Practitioner (Practitioner account)

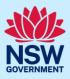

| <b>9. Indicate</b> if a registered principal design practitioner was appointed in relation to the building work.                                                                                                   | Was a registered principal design practitioner appointed in relation to the building work?<br>Declaration.*<br>Yes<br>No                                                                                                    |
|----------------------------------------------------------------------------------------------------|----------------------------------------------------------------------------------------------------|
| <ul> <li>a) If yes, indicate if a principal compliance<br/>declaration has been obtained in relation to the<br/>regulated designs and design compliance<br/>declarations relating to the building work.</li> </ul> | Has a principal compliance declaration been obtained in relation to the regulated designs O Yes No                                                                                                    |
| <b>10.</b> Click upload to upload the relevant documentation.                                                                                                    | Upload                                                                                                    |
| <ol> <li>Click select file(s) or drag and drop file(s) in the<br/>space provided.</li> </ol>                                                                                                    | Attach Documents ×                                                                                                    |
| <b>12.</b> Categorise each document and then <b>click</b> attach.                                                                                                    | or<br>Select file(s)<br>Category<br>Select                                                                                                    |
| <b>13. Complete</b> the checklist.                                                                                                    | Select all Copy of each design compliance declaration given under section 9(3)(b) of the A Copy of each design compliance declaration obtained under section 20(3) of the Copy of the fire safety certificate obtained under section 85 of the Environment |
| 14. Click submit.                                                                                                    | Submit                                                                                                    |

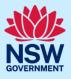

Once the As-Built declaration has been completed, the regulated designs will be tagged with As-built and the ITSOC case reference, to indicate which documents the declaration is made against. The completed Building Compliance Declaration can be downloaded from the regulated designs tab as a PDF. Case details Documents **Building Work Details** Additional information Su Developer **Regulated designs Development Details** Practitioners Filter **Clear Filter** Select Folder Select tags Folder name File name Document type Building enclosure.docx IFC As-built Architectural Building enclosure CFT-20745 ITSOC-2023-1850 Building services.docx IFC As-built Architectural **Building services** CFT-20745 ITSOC-2023-1850 Civil works.docx IFC variations As-built Civil Civil works CFT-20745 ITSOC-2023-1850 Elevations.docx IFC As-built Architectural Load bearing CFT-20745 ITSOC-2023-1850 Lodgement details Lodgement details\_1680257280.pdf Lodgement details Lodgement details\_1680251942.pdf Ł Building compliance Building compliance declaration\_ITSOC-2023-1850.pdf declaration

#### End of steps

#### If you need more information

- Click the help link at the top of the screen to access the NSW Planning Portal help pages and articles.
- Review the Frequently Asked Questions <u>https://www.planningportal.nsw.gov.au/support/frequently-asked-questions</u> and / or contact ServiceNSW on 1300 305 695.